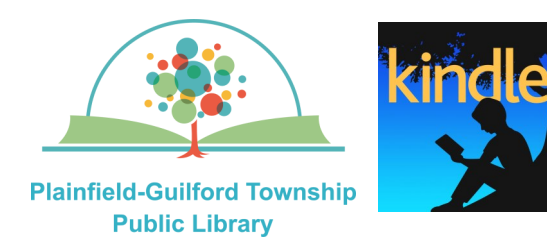

## **Using Kanopy on Amazon Kindle Fire devices**

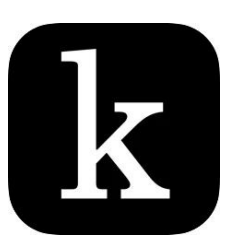

Kanopy is a collection of movies. Each month you can borrow a total of 10 items. Items are automatically returned at the end of their loan period.

### **Loan period:** 3 days

### **Kanopy can be used on:**

- Android mobile devices
- Apple mobile devices
- Amazon Kindle Fire devices
- Desktop or laptop computers (Windows, Mac and Chromebook)
- Streaming media players (Roku, Amazon Fire TV, Apple TV)

#### **How to set up Kanopy:**

- 1) Go to the Amazon Appstore and find the Kanopy app (it is free). Download and install it.
- 2) Open the Kanopy app. If you already have a Kanopy account, click the "Log In" link and enter your e-mail address and password; otherwise, click the orange "**Sign Up**" button.
- 3) Enter your name, e-mail address and password, then click the orange "**Sign Up**" button.
- 4) Click the orange "Find Library" button. Search by zip code **46168**. From the search results, select **Plainfield-Guilford Township Public Library**. Click the orange "Select This Library" button to confirm.
- 5) Enter the number that's on the back of your Plainfield library card and click the orange "**Next**" button.
- 6) Check your e-mail account for a message from Kanopy (you may need to check your spam folder). Click the link in the message to verify your e-mail address. Then you can begin using Kanopy.

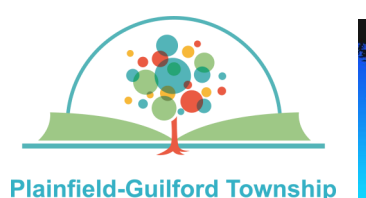

**Public Library** 

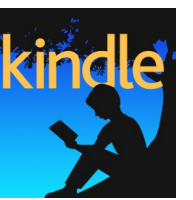

### **Using Kanopy on Amazon Kindle Fire devices**

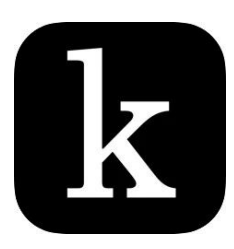

# Home Go to Kanopy Kids My Watchlist **Continue Watching Movies** Documentaries The Arts **Business** Education

### **How to borrow an item:**

- 1) Browse or search to find an item you want.
- 2) Click on an item to see its details. Click on the orange triangle (in the shape of a play button) to borrow it. It will automatically begin playing.
- 3) The number of your remaining borrows for the month will be updated in the upper right of the Kanopy screen.

### **How to navigate Kanopy:**

There is a menu (accessed by tapping the 3 horizontal lines in the upper left of the screen) to help you navigate Kanopy:

—**Home**—The homepage for the entire collection.

—**My Watchlist**—Items you've bookmarked.

—**Continue Watching**—Items you currently have checked out.

—**Movies, Documentaries, etc.**—Browse by subject.

—**Settings**—Has your account settings, including your library "membership".

NOTE: There is also a search icon in the upper right of the screen, where you can search for a specific item.